**Приложение 4 Фонд оценочных средств учебных дисциплин** к ОПОП по специальности 10.02.05 Обеспечение информационной безопасности автоматизированных систем.

## **ФОНД ОЦЕНОЧНЫХ СРЕДСТВ**

## **ПО ПРОФЕССИОНАЛЬНОМУ МОДУЛЮ**

**ПМ.04 Освоение одной или нескольких профессий рабочих, должностей служащих**

программы подготовки специалистов среднего звена по специальности СПО 10.02.05 Обеспечение информационной безопасности автоматизированных

Регистрационный №21ИБ/ 38ФОС

Санкт-Петербург 2021

Фонд оценочных средств по профессиональному модулю ПМ.04 Освоение одной или нескольких профессий рабочих, должностей служащих составлен на основе Федерального государственного образовательного стандарта по специальности среднего профессионального образования (далее – СПО) 10.02.05 Обеспечение информационной безопасности автоматизированных систем, утвержденного Приказом Министерства образования и науки от 09.12.2016 № 1553.

## **Организация-разработчик:**

Санкт-Петербургское государственное бюджетное профессиональное образовательное учреждение «Академия промышленных технологий» (СПб ГБОУ «АПТ»)

Разработчик:

Ильина Л.В.- преподаватель учебной цикловой комиссии

Информационных технологий СПб ГБПОУ «АПТ»

Фонд оценочных средств рассмотрен на заседании учебной цикловой комиссии

Информационных технологий

ФОС соответствует требованиям к содержанию, структуре, оформлению.

Протокол № 10 от 01.06. 2021

Председатель УЦК Еропкин И.В.

Фонд оценочных средств соответствует требованиям к содержанию, структуре, оформлению.

Фонд оценочных средств одобрен на заседании Педагогического совета и рекомендован к использованию в учебном процессе. Протокол №1 от 31.08.2021

# **СОДЕРЖАНИЕ**

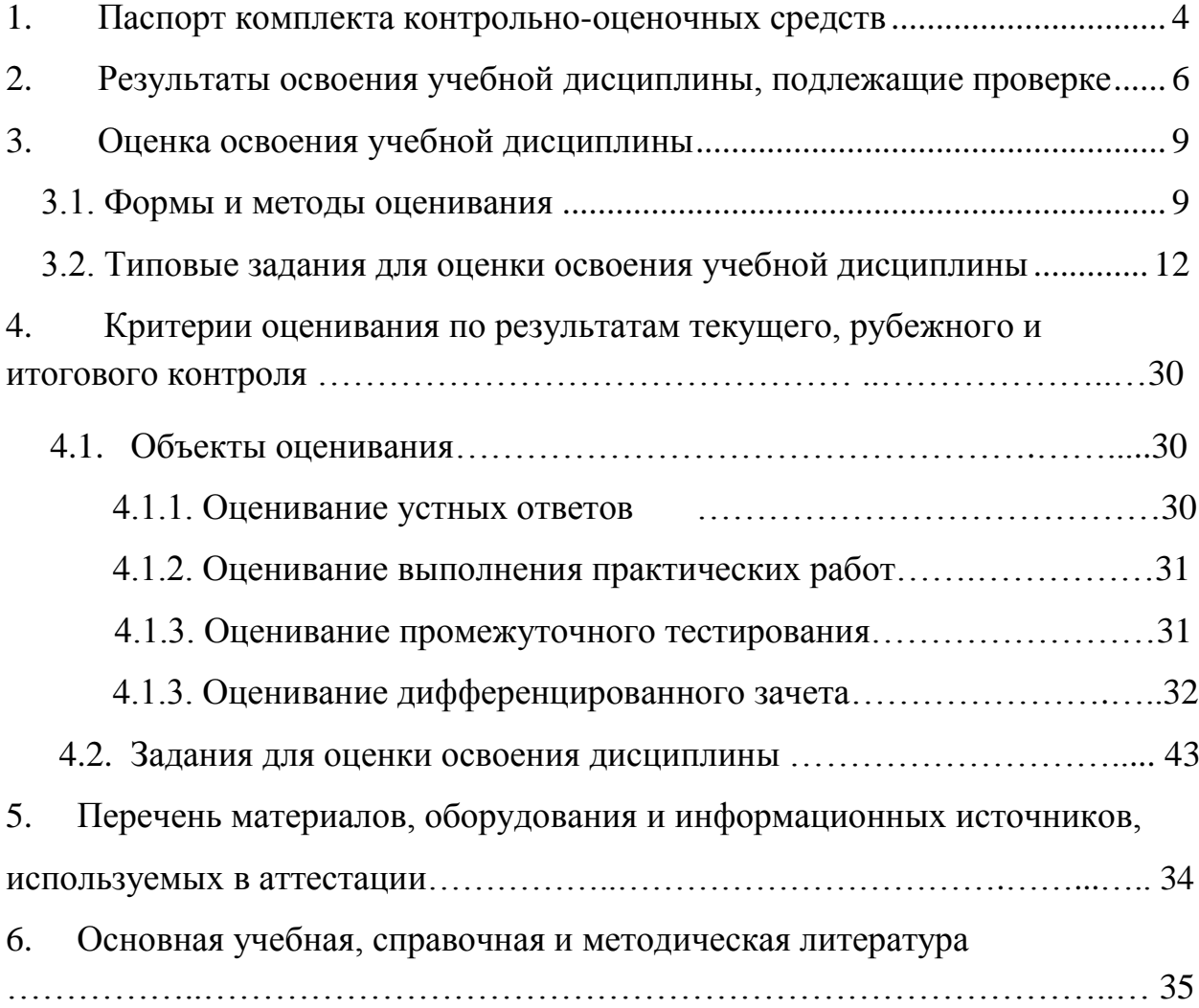

### **1. Паспорт комплекта контрольно-оценочных средств**

С целью овладения указанным видом профессиональной деятельности и соответствующими профессиональными компетенциями обучающийся в ходе освоения профессионального модуля должен:

### **иметь практический опыт:**

- выполнения требований техники безопасности при работе с вычислительной техникой;
- организации рабочего места оператора электронно-вычислительных и вычислительных машин;
- подготовки оборудования компьютерной системы к работе;
- инсталляции, настройки и обслуживания программного обеспечения компьютерной системы;
- управления файлами;
- применения офисного программного обеспечения в соответствии с прикладной задачей;
- использования ресурсов локальной вычислительной сети;
- использования ресурсов, технологий и сервисов Интернет;
- применения средств защиты информации в компьютерной системе.

### **уметь:**

- выполнять требования техники безопасности при работе с вычислительной техникой;
- производить подключение блоков персонального компьютера и периферийных устройств;
- производить установку и замену расходных материалов для периферийных устройств и компьютерной оргтехники;
- диагностировать простейшие неисправности персонального компьютера, периферийного оборудования и компьютерной оргтехники;
- выполнять инсталляцию системного и прикладного программного обеспечения;
- создавать и управлять содержимым документов с помощью текстовых процессоров;
- создавать и управлять содержимым электронных таблиц с помощью редакторов таблиц;
- создавать и управлять содержимым презентаций с помощью редакторов презентаций;
- использовать мультимедиа проектор для демонстрации презентаций;
- вводить, редактировать и удалять записи в базе данных; − эффективно пользоваться запросами базы данных;
- создавать и редактировать графические объекты с помощью

программ для обработки растровой и векторной графики;

- производить сканирование документов и их распознавание;
- производить распечатку,копирование и тиражирование документов на принтере и других устройствах;
- управлять файлами данных на локальных съемных запоминающих устройствах, а также на дисках локальной компьютерной сети и в интернете;
- осуществлять навигацию по Веб-ресурсам Интернета с помощью браузера;
- осуществлять поиск, сортировку и анализ информации с помощью поисковых интернет сайтов;
- осуществлять антивирусную защиту персонального компьютера с помощью антивирусных программ;
- осуществлять резервное копирование и восстановление данных **знать:**
- требования техники безопасности при работе с вычислительной техникой;
- основные принципы устройства и работы компьютерных систем и периферийных устройств;
- классификацию и назначение компьютерных сетей;
- − виды носителей информации;
- программное обеспечение для работы в компьютерных сетях и с ресурсами Интернета;
- основные средства защиты от вредоносного программного обеспечения и несанкционированного доступа к защищаемым ресурсам компьютерной системы.

### **Общие компетенции:**

- 1. Выбирать способы решения задач профессиональной деятельности, применительно к различным контекстам
- 2. Осуществлять поиск, анализ и интерпретацию информации, необходимой для выполнения задач профессиональной деятельности.
- 3. Планировать и реализовывать собственное профессиональное и личностное развитие.
- 4. Работать в коллективе и команде, эффективно взаимодействовать с коллегами, руководством, клиентами.
- 5. Осуществлять устную и письменную коммуникацию на государственном языке с учетом особенностей социального и культурного контекста.
- 6. Использовать информационные технологии в профессиональной деятельности.

## **Профессиональные компетенции:**

4.1. Подготавливать к работе, настраивать и обслуживать аппаратное обеспечение и операционную систему персонального компьютера 4.2. Создавать и управлять на персональном компьютере текстовыми документами, таблицами, презентациями и содержанием баз данных. 4.3. Осуществлять навигацию по ресурсам, поиск, ввод и передачу данных с помощью технологий и сервисов Интернета. 4.4. Обеспечивать применение средств защиты информации в компьютерной системе.

Форма аттестации

по МДК.04.01 Подготовка по профессии рабочего 16199 Оператор электронно-вычислительных и вычислительных машин

-дифференцированный зачет

по профессиональному модулю ПМ.04- *экзамен*.

## **2. Результаты освоения учебной дисциплины, подлежащие проверке.**

2.1. В результате аттестации по модулю Подготовка операторов ЭВМ осуществляется комплексная проверка следующих умений и знаний, а также динамика формирования общих компетенций, представленных в *Таблице 1.*

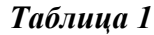

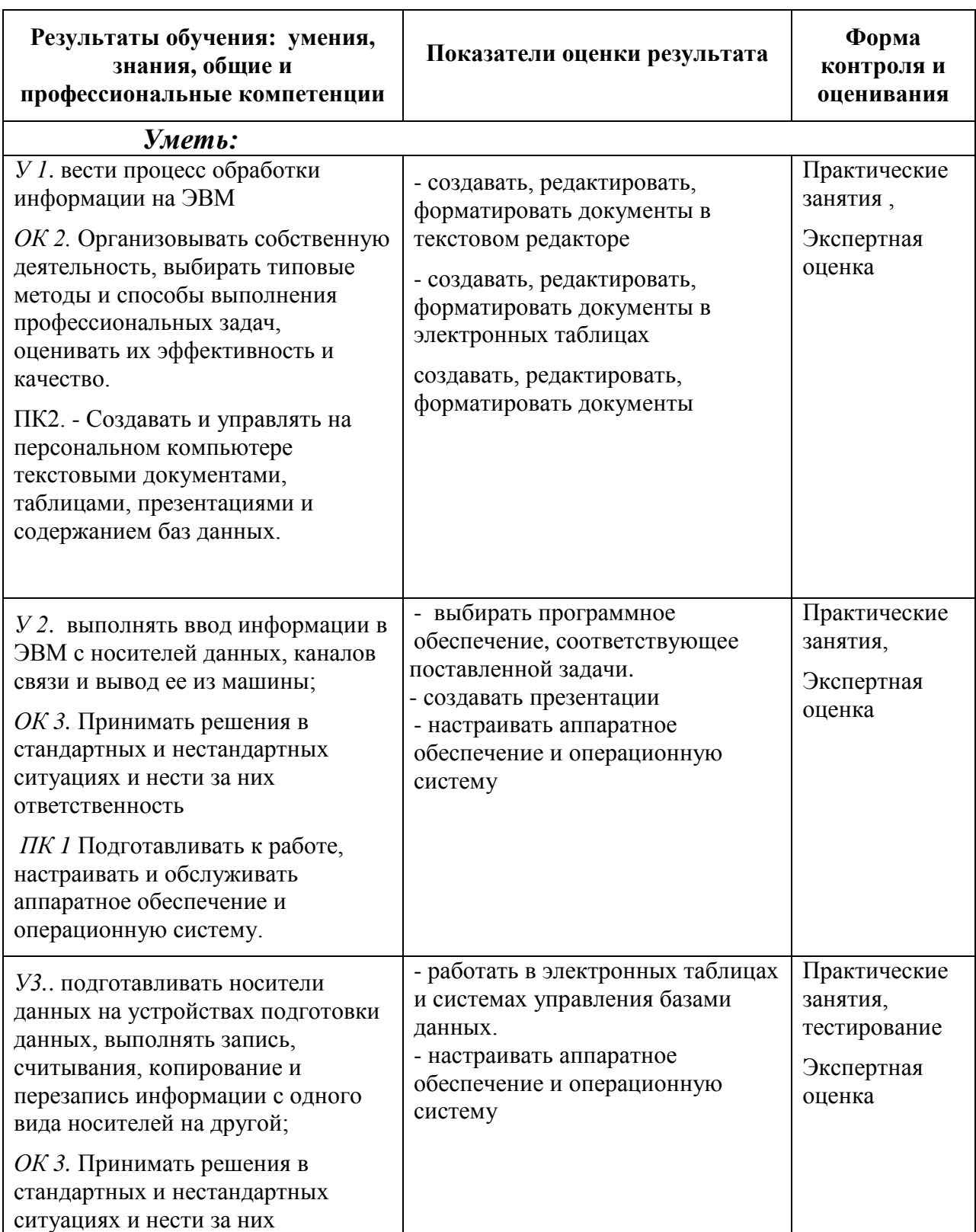

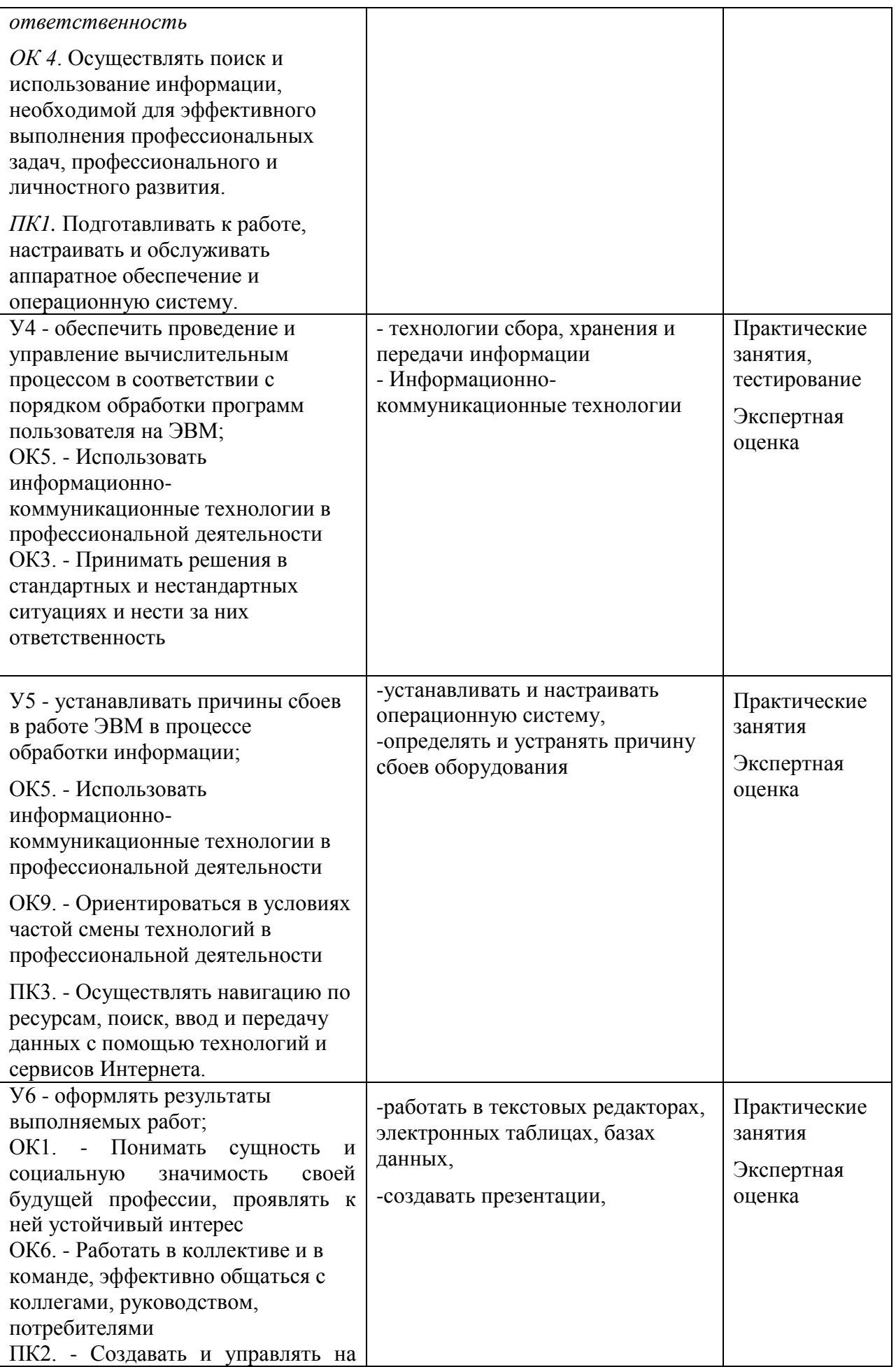

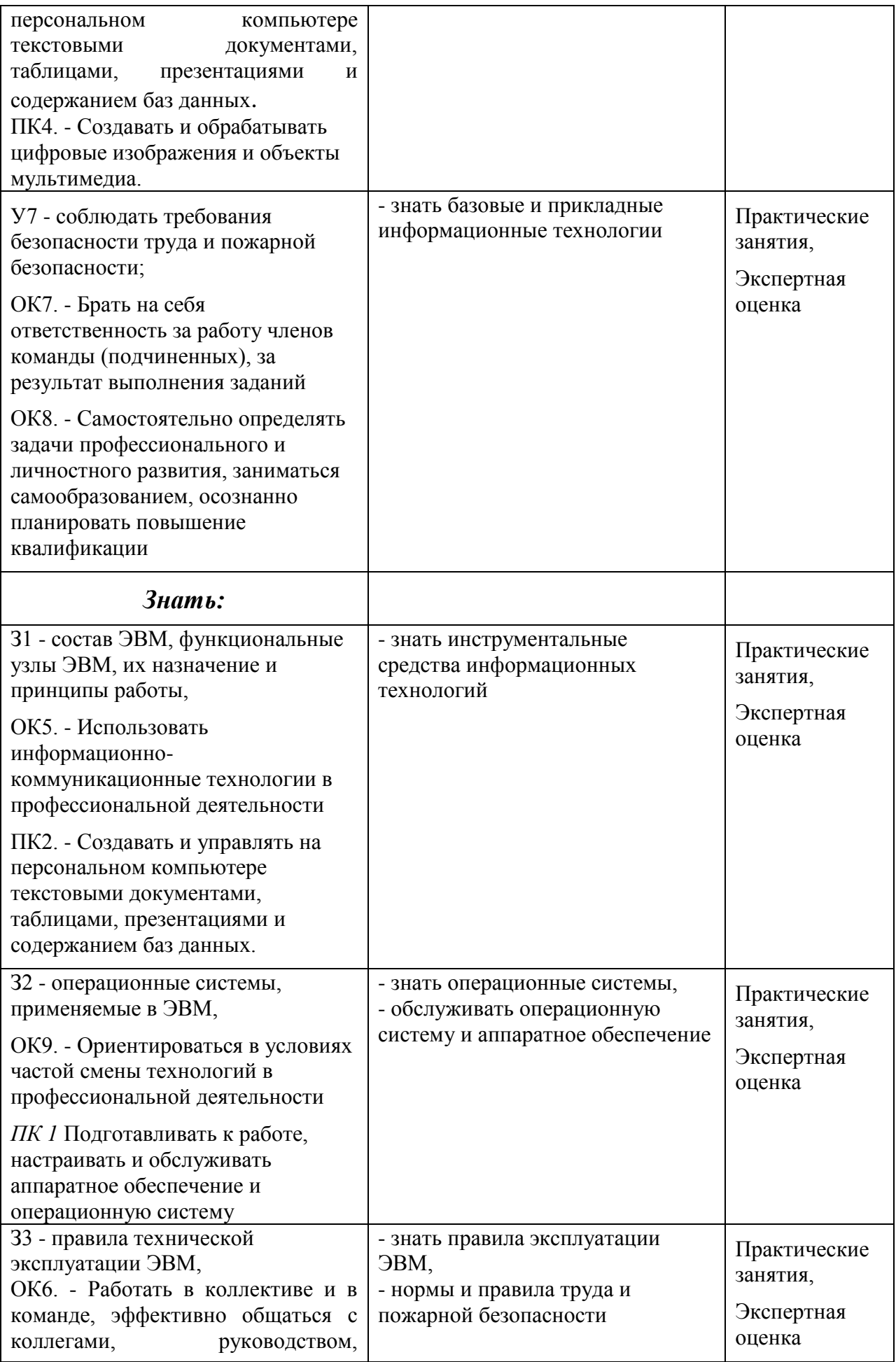

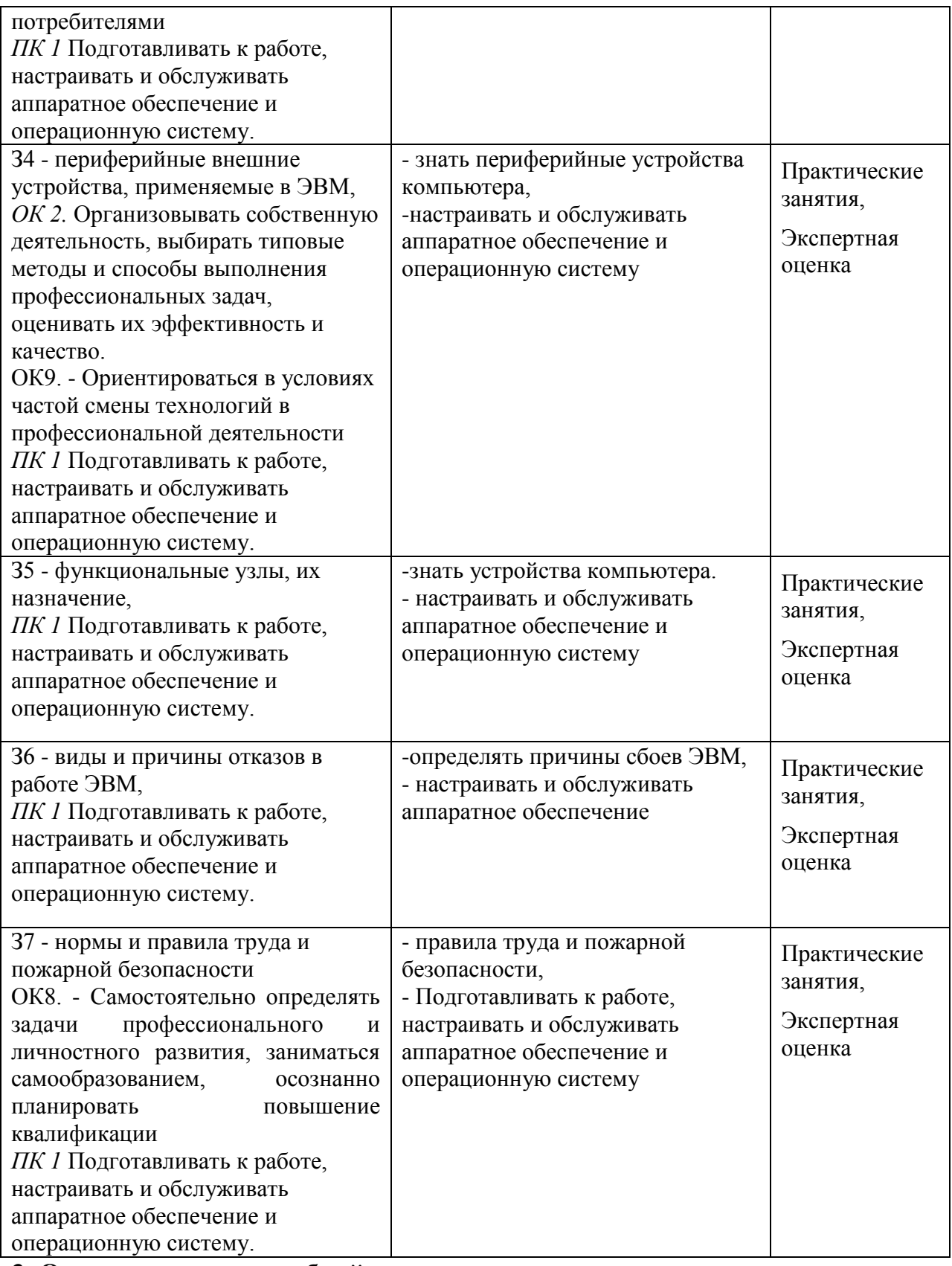

## **3. Оценка освоения учебной дисциплины**

# *3.1. Формы и методы оценивания*

Предметом оценки служат практический опыт, умения (*У*) и знания (*З*), предусмотренные ФГОС по модулю Подготовка операторов ЭВМ.

Контроль и оценка освоения модуля Подготовка операторов ЭВМ по разделам и темам рабочей программы представлен в *Таблице 2*.

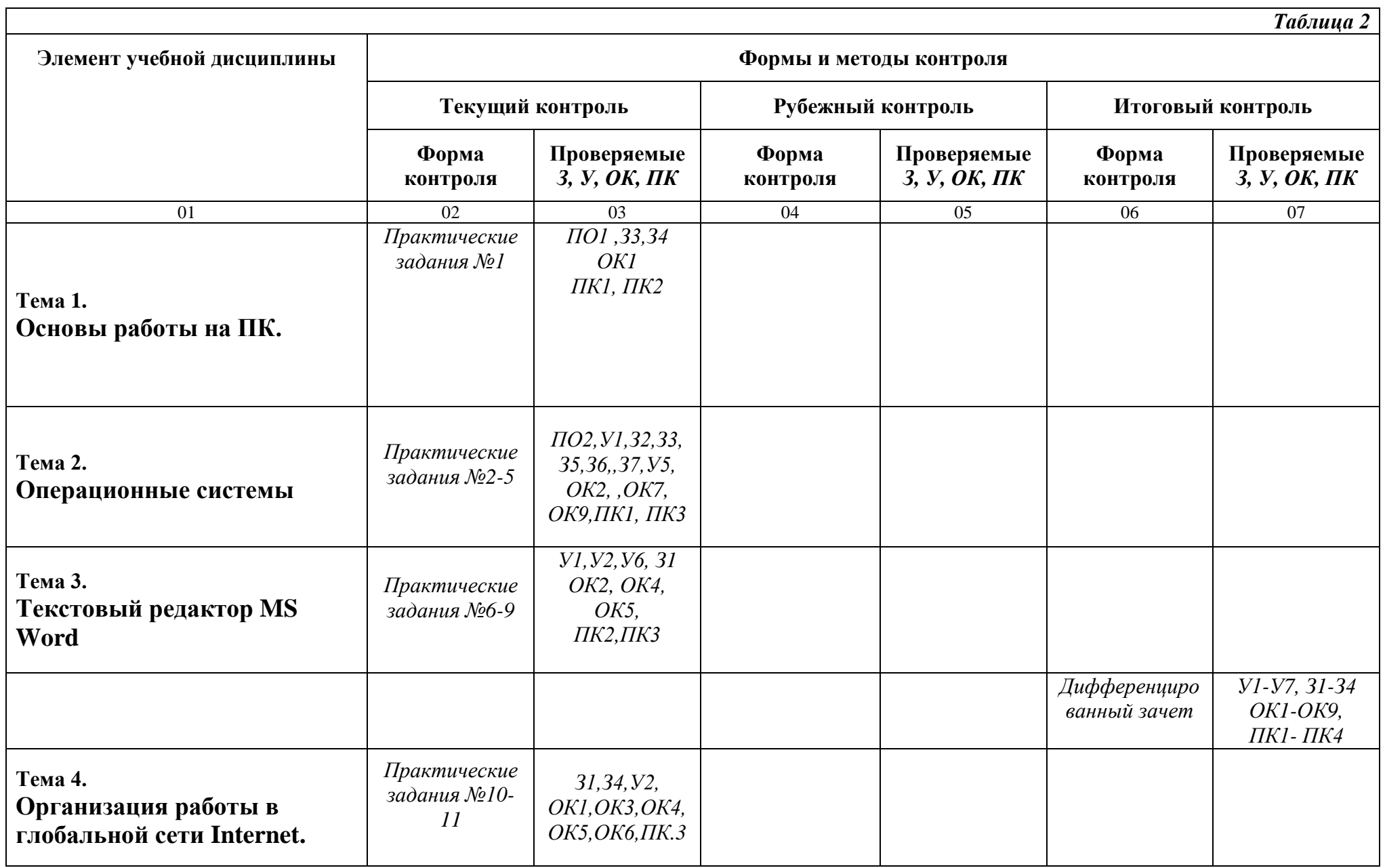

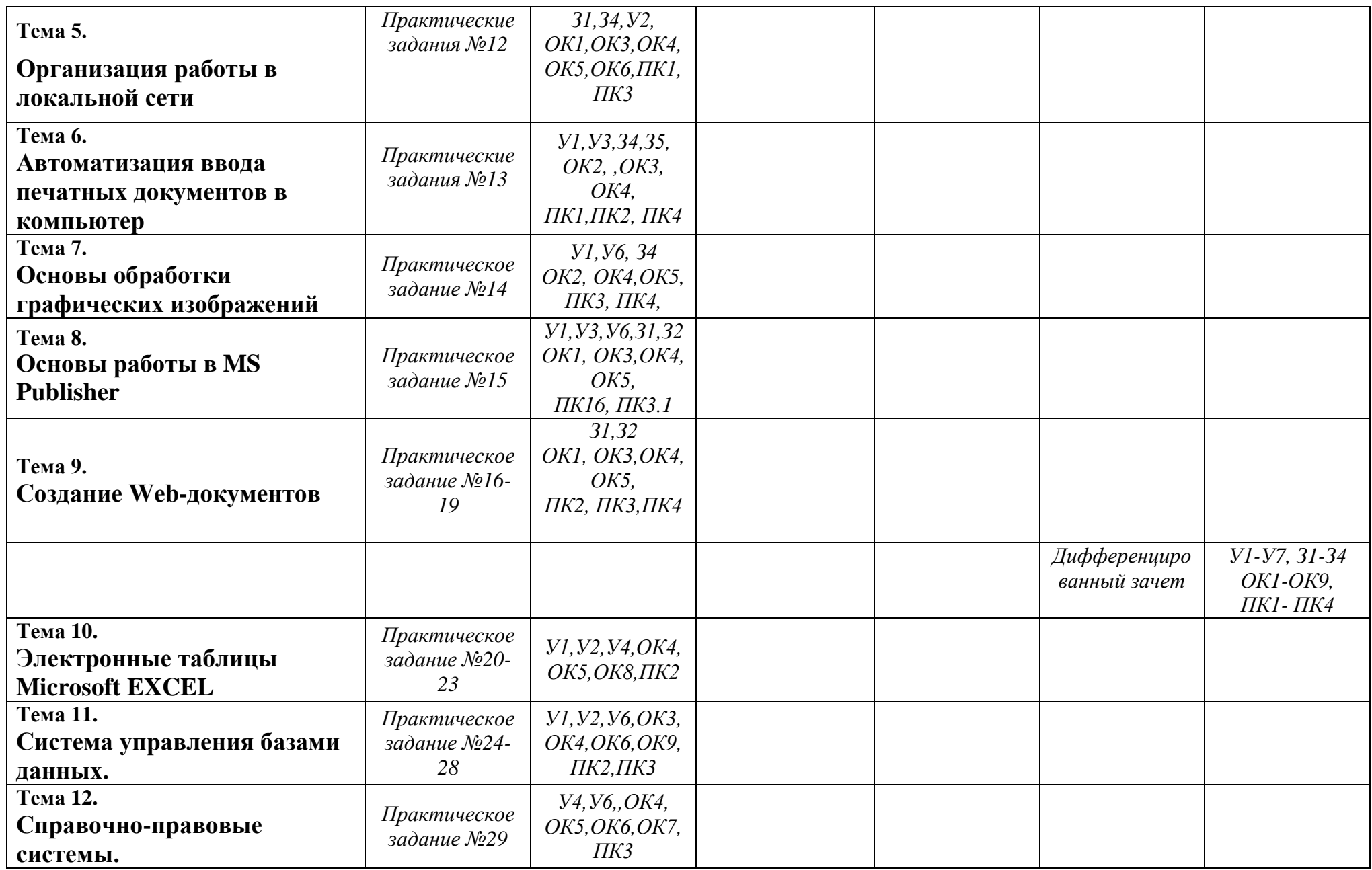

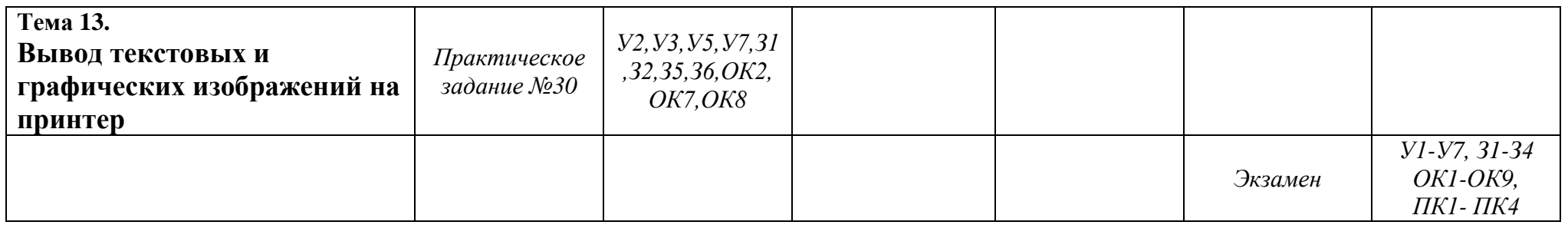

### Темы практических работ.

- 1. Набор текста десятипальцевым способом
- 2. Настройка пользовательского интерфейса Windows
- 3. Установка и удаление пакетов прикладных программ
- 4. Оптимизация работы ОС Windows
- 5. Архивирование файлов. Защита от вирусов
- 6. Создание и форматирование сложных документов, содержащих таблицы, с элементами вычислений
- 7. Создание и обновление оглавления
- 8. Создание блок-схем сложной структуры. Организационные диаграммы
- 9. Комплексное использование возможностей MS Word для создания документов
- 10. Электронная почта. Почтовая программа MS Outlook Express
- 11. Настройка браузера MS Internet Explorer
- 12. Знакомство с существующей системой локальной сети колледжа, с программным обеспечением, используемым для организации сети. Способы подключения к сети
- 13. Сканирование и обработка текстовых документов. таблиц и графических изображений
- 14. Создание рисунков в графическом редакторе Paint
- 15. Изучение интерфейса программы MS Publisher. Создание и оформление буклета
- 16. Создание HTML-документа, разметка текста
- 17. Форматирование текста на Веб-странице
- 18. Веб-страницы с гиперссылками и изображениями
- 19. Размещение на веб-страницах списков и таблиц
- 20. Связанные таблицы. Расчет промежуточных итогов
- 21. Задачи оптимизации
- 22. Экономические расчеты в MS Excel
- 23. Комплексное использование возможностей MS Excel для создания документов
- 24. Создание таблиц с использованием конструктора и мастера таблиц
- 25. Создание пользовательских форм для ввода данных
- 26. Работа с данными с использованием запросов
- 27. Создание отчетов
- 28. Создание подчиненных форм
- 29. Организация поиска нормативных документов по реквизитам документов
- 30. Обслуживание принтеров (замена картриджей, юстировка картриджей, улучшение качества печати)

## *3.2 Типовые задания для оценки освоения учебной дисциплины*

## **1. Практические работы**

Практическое работа №1

## **Набор текста десятипальцевым способом**

**Цель работы:** . отработка навыков ввода информации с помощью клавиатуры. **Время выполнения:** 1 час 20мин.

**Оборудование:** Персональный компьютер.

**Программное обеспечение:** MS Word 2010, методическое пособие.

## Практическая работа № 2

## **Настройка пользовательского интерфейса Windows**

**Цели:** Настройка пользовательского интерфейса WINDOWS. Окно «Мой компьютер» **Время выполнения:** 2 часа **Оборудование:** персональный компьютер.

**Программное обеспечение:** ОС Windows7, методическое пособие

# Практическая работа № 3

## **Установка и удаление пакетов прикладных программ.**

**Цель работы:** научиться устанавливать и удалять программы в среде операционной системы Windows.

**Время выполнения:** 1 час 20мин.

**Оборудование:** персональный компьютер.

**Программное обеспечение:** ОС Windows7, методическое пособие

# Практическое работа № 4

# **Оптимизация работы ОС Windows.**

**Цель работы:** познакомиться с инструментами оптимизации Windows 7.

**Время выполнения:** 1 час 20мин.

**Оборудование:** персональный компьютер.

**Программное обеспечение:** ОС Windows7, методическое пособие

Практическая работа № 5

# **Архивирование файлов. Защита от вирусов.**

**Цель работы:** научиться архивировать файлы с разными значениями сжатия **Время выполнения:** 1 час 20мин.

**Оборудование:** персональный компьютер.

**Программное обеспечение:** ОС Windows7, WinRar, методическое пособие

Практическая работа № 6

**Создание и форматирование сложных документов, содержащих таблицы, с элементами вычислений**

**Цель работы:** Изучение технологии создания и форматирования документов**,**  содержащих таблицы

**Время выполнения**: 1 час 20мин.

**Оборудование**: персональный компьютер.

**Программное обеспечение**:. Microsoft Word, методическое пособие

Практическая работа № 7

## **Создание и обновление оглавления.**

**Цель работы**: приобретение навыков по созданию оглавления, автоматического его

обновления, работы со встроенными стилями

**Время выполнения**: 1 час 20мин.

**Оборудование:** персональный компьютер.

**Программное обеспечение:.** Microsoft Word, методическое пособие

Практическая работа № 8

# **Создание блок-схем сложной структуры**. **Организационные диаграммы.**

**Цель работы:** научиться в документах Word создавать блок-схемы сложной структуры

**Время выполнения**: 1 час 20мин.

**Оборудование:** персональный компьютер.

**Программное обеспечение:.** Microsoft Word, методическое пособие

## Практическая работа № 9

# **Комплексное использование возможностей MS Word для создания**

## **документов.**

**Цель работы:** Самостоятельная работа для проверки приобретенных навыков работы **Время выполнения**: 1 час 20мин.

**Оборудование:** персональный компьютер.

**Программное обеспечение:.** Microsoft Word, методическое пособие

Практическая работа № 10

# **Электронная почта. Почтовая программа MS Outlook Express**

**Цель:** Познакомиться с основными возможностями почтовой программы. Освоить приемы работы с электронной почтой.

**Время выполнения**: 1час 20 мин.

**Оборудование:** персональный компьютер.

**Программное обеспечение:** MS Outlook Express, методическое пособие

Практическая работа № 11

# **Настройка браузера MS Internet Explorer.**

**Цель работы:** освоение основных возможностей программы-

браузера Internet Explorer.

**Время выполнения**: 1час 20мин.

**Оборудование:** персональный компьютер.

**Программное обеспечение:** MS Internet Explorer, методическое пособие

Практическая работа № 12

### **Знакомство с существующей системой локальной сети колледжа, с программным обеспечением, используемым для организации сети. Способы подключения к сети.**

**Цель работы:** Ознакомиться с возможностями локальной сети. Разграничение прав доступа в сети, общее дисковое пространство в локальной сети

**Время выполнения**: 1час 20мин.

**Оборудование:** персональный компьютер.

**Программное обеспечение:** MS Internet Explorer, методическое пособие

### Практическая работа № 13

### **Сканирование и обработка текстовых документов. таблиц и графических изображений.**

**Цель:** получение практических навыков по преобразованию бумажных документов в электронную форму. Развитие умений по форматированию полученных документов в соответствии с оригиналом.

**Время выполнения**: 1час 20мин.

**Оборудование:** персональный компьютер, сканер.

**Программное обеспечение:** ABBYY FineReader, методическое пособие

Практическая работа № 14

## **Создание рисунков в графическом редакторе Paint.**

**Цель работы**: Создание рисунков, используя графические примитивы и встроенные инструменты графического редактора Paint.

**Время выполнения**: 1час 20мин.

**Оборудование:** персональный компьютер.

**Программное обеспечение:** графического редактора Paint, методическое пособие

### Практическая работа № 15

### **Изучение интерфейса программы MS Publisher. Создание и оформление буклета.**

**Цель работы:** изучить интерфейс программы MS Publisher и где она используется. **Время выполнения**: 1час 20мин

**Оборудование:** персональный компьютер.

**Программное обеспечение:** MS Publisher, методическое пособие.

## Практическая работа № 16

### **Создание HTML-документа, разметка текста.**

**Цель работы**: Знакомство с общими положениями создания WEB-страниц и базовыми тегами языка HTML

**Время выполнения**: 1час 20мин

**Оборудование:** персональный компьютер.

**Программное обеспечение:** Блокнот, MS Internet Explorer, методическое пособие.

Практическая работа № 17 **Форматирование текста на Веб-странице.** **Цель работы**: Знакомство с приѐмами форматирования веб-документа.

**Время выполнения**: 1час 20мин

**Оборудование:** персональный компьютер.

**Программное обеспечение**: Блокнот, MS Internet Explorer, методическое пособие.

## Практическая работа № 18

## **Веб-страницы с гиперссылками и изображениями.**

**Цель работы:** Знакомство с различными возможностями перехода на другие

страницы и вставки графических изображений

**Время выполнения**: 1час 20мин

**Оборудование:** персональный компьютер.

**Программное обеспечение**: Блокнот, MS Internet Explorer, методическое пособие.

Практическая работа № 19

# **Размещение на веб-страницах списков и таблиц.**

**Цель работы**: освоить возможности размещения текста в форме списков и с

созданием таблиц при разработке WEB – страниц

**Время выполнения**: 1час 20мин

**Оборудование:** персональный компьютер.

**Программное обеспечение**: Блокнот, MS Internet Explorer, методическое пособие.

Практическая работа № 20

# **Связанные таблицы. Расчет промежуточных итогов.**

**Цель работы**: Связывание листов электронной книги. Расчет промежуточных итогов. Структурирование таблицы.

**Время выполнения**: 1час 20мин

**Оборудование:** персональный компьютер.

**Программное обеспечение:** MS Excel, методическое пособие.

Практическая работа № 21

## **Задачи оптимизации.**

**Цель занятия.** Изучение технологии поиска решения для задач оптимизации (минимизации, максимизации).

**Время выполнения**: 1час 20мин

**Оборудование**: персональный компьютер.

**Программное обеспечение**: MS Excel, методическое пособие.

Практическая работа № 22

## **Экономические расчеты в MS Excel**.

**Цель занятия:** Изучение технологии экономических расчетов в табличном процессоре.

**Время выполнения**: 1час 20мин

**Оборудование**: персональный компьютер.

**Программное обеспечение**: MS Excel, методическое пособие.

Практическая работа № 23

### **Комплексное использование возможностей MS Excel для создания документов.**

**Цель занятия:** Закрепление и проверка навыков создания комплексных текстовых документов со встроенными расчетными таблицами и графиками

**Время выполнения:** 1час 20мин

**Оборудование:** персональный компьютер.

**Программное обеспечение:** MS Excel, методическое пособие.

Практическая работа № 24

# **Создание таблиц с использованием конструктора и мастера таблиц.**

**Цель занятия:** Изучение информационной технологии создания базы данных в системе управления базами данных (СУБД) MS Access.

**Время выполнения:** 1час 20мин

**Оборудование:** персональный компьютер.

**Программное обеспечение:** MS Access, методическое пособие.

## Практическая работа № 25

# **Создание пользовательских форм для ввода данных.**

**Цель занятия:** Изучение информационной технологии создания пользовательских форм для ввода данных с использованием Мастера форм и Конструктора в СУБД MS Access..

**Время выполнения**: 1час 20мин

**Оборудование**: персональный компьютер.

**Программное обеспечение**: MS Access, методическое пособие.

### Практическая работа № 26

## **Работа с данными с использованием запросов.**

**Цель занятия:** Изучение информационной технологии работы с данными при помощи запросов; групповые операции с данными.

**Время выполнения:** 1час 20мин

**Оборудование:** персональный компьютер.

**Программное обеспечение:** MS Access, методическое пособие.

## Практическая работа № 27

### **Создание отчетов.**

**Цель занятия:** Изучение информационной технологии создания отчетов в СУБД. Создание отчетов по таблице базы данных.

**Время выполнения:** 1час 20мин

**Оборудование:** персональный компьютер.

**Программное обеспечение:** MS Access, методическое пособие.

## Практическая работа № 28

# **Создание подчиненных форм**.

**Цель занятия:** Изучение информационной технологии связывания таблиц и создания многотабличных подчиненных форм в СУБД.

**Время выполнения:** 1час 20мин

**Оборудование:** персональный компьютер.

**Программное обеспечение:** MS Access, методическое пособие.

## Практическая работа № 29

### **Организация поиска нормативных документов по реквизитам документов.**

**Цель занятия:** Создание поисковых запросов в карточке реквизитов справочноправовой системы (СПС) «Консультант Плюс» для поиска документов по известным реквизитам.

**Время выполнения:** 1час 20мин

**Оборудование:** персональный компьютер.

**Программное обеспечение:** СПС «Консультант Плюс», методическое пособие.

Практическая работа № 30

## **Обслуживание принтеров (замена картриджей, юстировка картриджей, улучшение качества печати)**

**Цель занятия:** приобретение навыков по обслуживанию принтеров, замене картриджей, юстировке картриджей, улучшению качества печати.

**Время выполнения:** 1час 20мин

**Оборудование:** персональный компьютер, принтер.

Программное обеспечение: Lexmark P910 Series **,** методическое пособие.

## **Учебная практика: 216 час**

Темы:

- 1. Аппаратно- программное обеспечение ЭВМ
	- 1.1.Аппаратный сервис ЭВМ
	- 1.2.. Программный сервис ЭВМ
- 2. Технологии обработки информации средствами ЭВМ
	- 2.1.Освоение технологии обработки текстовой информации
	- 2.2.. Освоение технологии обработки числовой информации в MS Excel
	- 2.3.Освоение технологии обработки графической информации
	- 2.4.Настольные издательские системы
	- 2.5.Мультимедийные программные средства обработки информации
	- 2.6.Технологии хранения и поиска информации
- 3. Сетевые технологии обработки информации
	- 3.1.Автоматизации деятельности офисного работника
	- 3.2.Технологии работы и поиска информации в глобальной сети Интернет
	- 3.3.Визуальные средства создания Web-сайта
- **4.** Реализация возможностей информационно-коммуникационных технологий в решении профессиональных задач

### Билеты к экзамену**.**

#### ПРАВИТЕЛЬСТВО САНКТ-ПЕТЕРБУРГА КОМИТЕТ ПО НАУКЕ И ВЫСШЕЙ ШКОЛЕ СПб ГБПОУ «АКАДЕМИЯ ПРОМЫШЛЕННЫХ ТЕХНОЛОГИЙ»

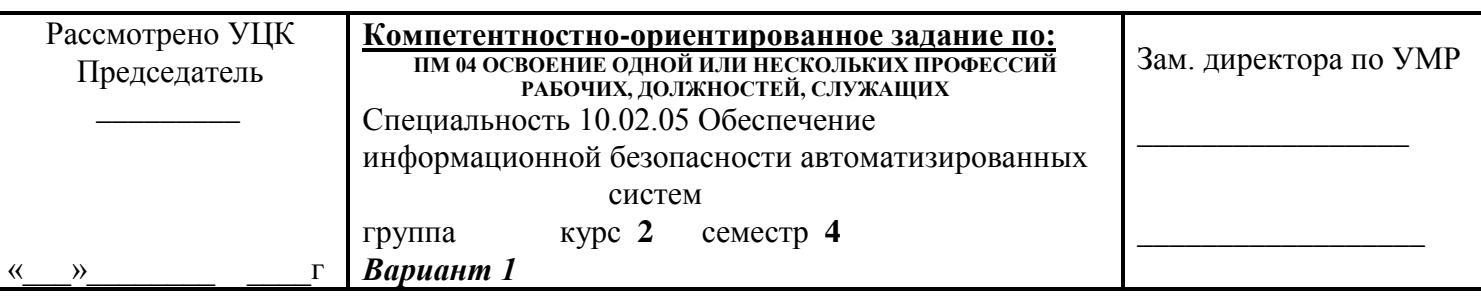

#### **Оцениваемые профессиональные компетенции:**

4.1. Подготавливать к работе, настраивать и обслуживать аппаратное обеспечение и операционную систему персонального компьютера

4.2. Создавать и управлять на персональном компьютере текстовыми документами, таблицами, презентациями и содержанием баз данных.

4.3. Осуществлять навигацию по ресурсам, поиск, ввод и передачу данных с помощью технологий и сервисов Интернета.

4.4. Обеспечивать применение средств защиты информации в компьютерной системе.

### **Инструкция:**

Выполнить задания и представить электронный отчет в программе MS Word.

### **Задание 1**

С помощью электронной таблицы Excel выполнить задание

- Заполнить таблицу (не менее 7 строк). Имеющиеся в шапке таблицы данные (года, месяцы, дни недели) заносить с помощью автозаполнения.

- Оформить таблицу с помощью обрамления, добавить заголовок, расположив его по центру таблицы. Шапку таблицы выполнить в цвете (шрифт и фон), полужирным шрифтом.

- Переименовать лист книги по смыслу введенной информации.

- Выполнить соответствующие вычисления. При построении диаграммы предусмотреть название.

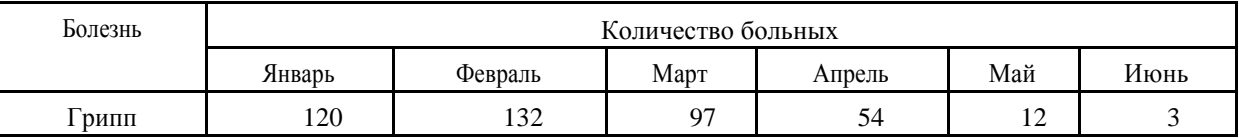

Найти:

1. Общее число больных за каждый месяц.

2. Среднее число больных за каждый месяц.

3. Процент больных гриппом в каждом месяце текущего года.

4. Построить гистограмму заболеваемости за полугодие.

#### **Задание 2**

Разработать БД «Библиотека». Таблица содержит следующие поля: Название книги, Автор, Год издания, Издательство, Количество экземпляров.

Создать форму, содержащую поля: Название книги и Автор.

Оформить форму. В область заголовка введите название формы и кнопку «Закрытие формы»

### **Задание 3**

Создать Web-страничку «Реклама фитнес-клуба».

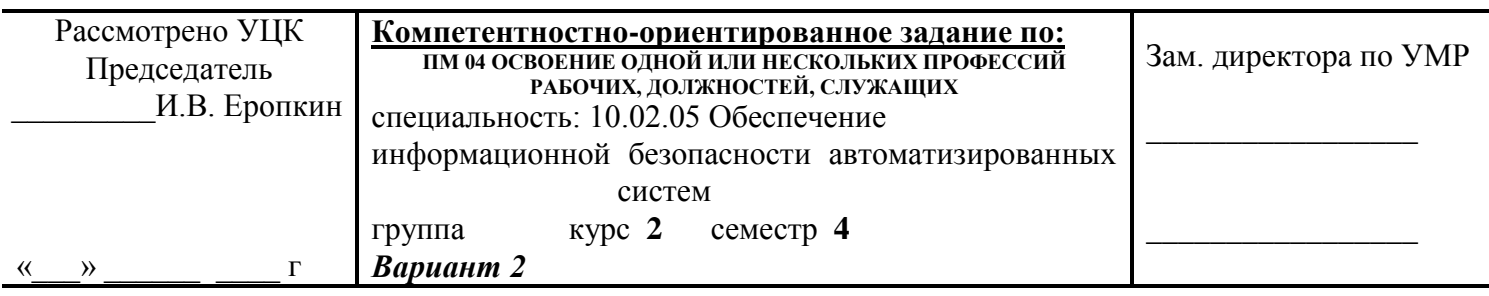

#### **Оцениваемые профессиональные компетенции:**

4.1. Подготавливать к работе, настраивать и обслуживать аппаратное обеспечение и операционную систему персонального компьютера

4.2. Создавать и управлять на персональном компьютере текстовыми документами, таблицами, презентациями и содержанием баз данных.

4.3. Осуществлять навигацию по ресурсам, поиск, ввод и передачу данных с помощью технологий и сервисов Интернета.

4.4. Обеспечивать применение средств защиты информации в компьютерной системе.

#### **Инструкция:**

Выполнить задания и представить электронный отчет в программе MS Word.

#### **Задание 1**

С помощью электронной таблицы Excel выполнить задание

- Заполнить таблицу (не менее 7 строк). Имеющиеся в шапке таблицы данные (года, месяцы, дни недели) заносить с помощью автозаполнения.

- Оформить таблицу с помощью обрамления, добавить заголовок, расположив его по центру таблицы. Шапку таблицы выполнить в цвете (шрифт и фон), полужирным шрифтом.

- Переименовать лист книги по смыслу введенной информации.

- Выполнить соответствующие вычисления. При построении диаграммы предусмотреть название.

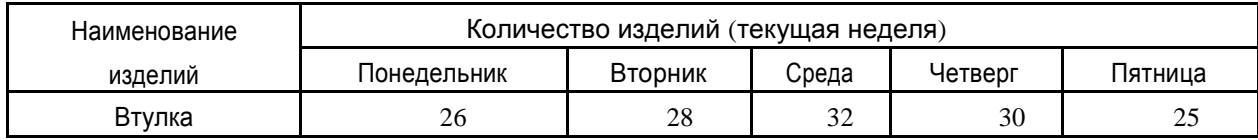

Найти:

1. Общее количество изделий за каждый день текущей недели.

2. Среднее количество изделий за каждый день текущей недели.

3. Минимальное количество каждого изделия за текущую неделю.

4. Построить круговые диаграммы выпуска деталей каждого наименования.

#### **Задание 2**

Разработать БД «Склад». Таблица содержит следующие поля: Код товара, Название товара, Количество на складе, Единица измерения, Стоимость единицы товара.

Создать форму, содержащую поля: Код товара, Название товара, Количество на складе.

Оформить форму. В область заголовка введите название формы и кнопку «Переход по записям»

#### **Задание 3**

Создать Web-страничку «Реклама магазина».

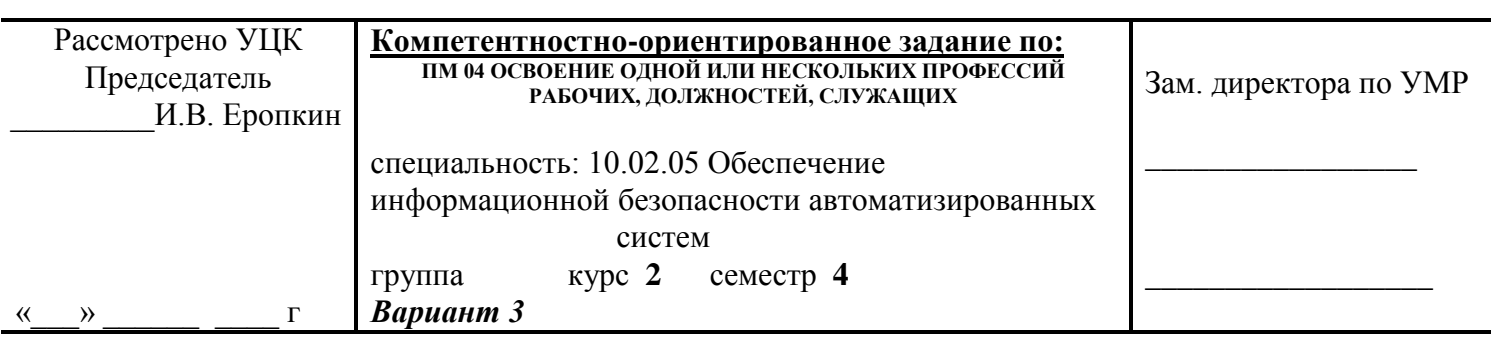

#### **Оцениваемые профессиональные компетенции:**

4.1. Подготавливать к работе, настраивать и обслуживать аппаратное обеспечение и операционную систему персонального компьютера

4.2. Создавать и управлять на персональном компьютере текстовыми документами, таблицами, презентациями и содержанием баз данных.

4.3. Осуществлять навигацию по ресурсам, поиск, ввод и передачу данных с помощью технологий и сервисов Интернета.

4.4. Обеспечивать применение средств защиты информации в компьютерной системе.

#### **Инструкция:**

Выполнить задания и представить электронный отчет в программе MS Word.

### **Задание 1**

С помощью электронной таблицы Excel выполнить задание

- Заполнить таблицу (не менее 7 строк). Имеющиеся в шапке таблицы данные (года, месяцы, дни недели) заносить с помощью автозаполнения.

- Оформить таблицу с помощью обрамления, добавить заголовок, расположив его по центру таблицы. Шапку таблицы выполнить в цвете (шрифт и фон), полужирным шрифтом.

- Переименовать лист книги по смыслу введенной информации.

- Выполнить соответствующие вычисления. При построении диаграммы предусмотреть название.

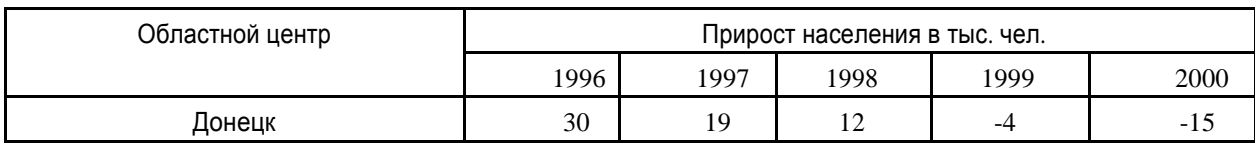

Найти:

1. Максимальный прирост населения за пятилетие по каждому городу.

2. Средний прирост населения за пятилетие по каждому городу.

3. Общий прирост населения по всем городам за каждый год.

4. Построить гистограмму прироста населения за каждый год.

### **Задание 2**

Разработать БД «Студенты». Таблица содержит следующие поля: Фамилия, Имя, Год рождения, Домашний адрес, № группы. Создать форму для ввода данных в таблицу.

Оформить форму. В область заголовка введите название формы и кнопку «Закрытие формы»

### **Задание 3**

Создать Web-страничку «Реклама кофейни».

Преподаватель: Л.В. Ильина \_\_\_\_\_\_\_\_\_\_\_\_\_\_\_\_\_\_

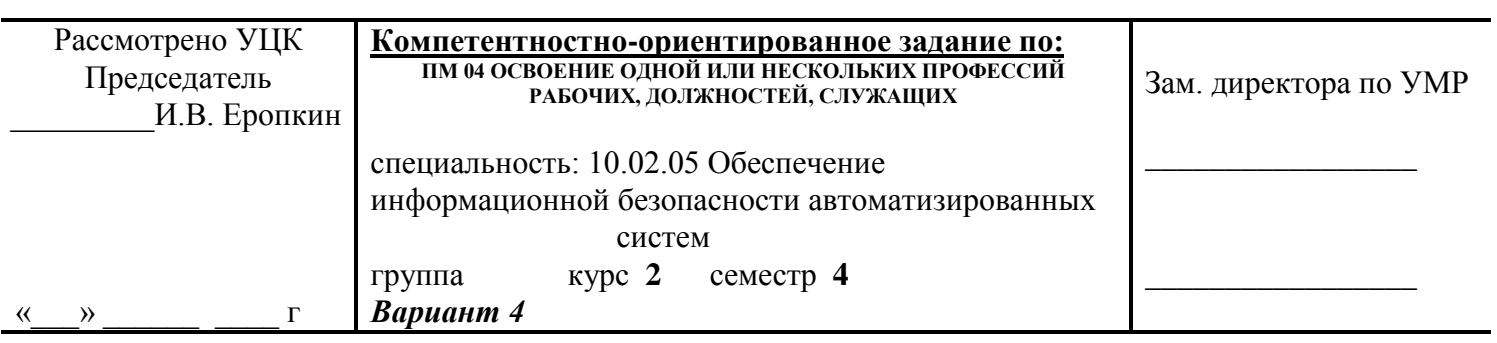

#### **Оцениваемые профессиональные компетенции:**

4.1. Подготавливать к работе, настраивать и обслуживать аппаратное обеспечение и операционную систему персонального компьютера

4.2. Создавать и управлять на персональном компьютере текстовыми документами, таблицами, презентациями и содержанием баз данных.

4.3. Осуществлять навигацию по ресурсам, поиск, ввод и передачу данных с помощью технологий и сервисов Интернета.

4.4. Обеспечивать применение средств защиты информации в компьютерной системе.

#### **Инструкция:**

Выполнить задания и представить электронный отчет в программе MS Word.

#### **Задание 1**

С помощью электронной таблицы Excel выполнить задание

- Заполнить таблицу (не менее 7 строк). Имеющиеся в шапке таблицы данные (года, месяцы, дни недели) заносить с помощью автозаполнения.

- Оформить таблицу с помощью обрамления, добавить заголовок, расположив его по центру таблицы. Шапку таблицы выполнить в цвете (шрифт и фон), полужирным шрифтом.

- Переименовать лист книги по смыслу введенной информации.

- Выполнить соответствующие вычисления. При построении диаграммы предусмотреть название.

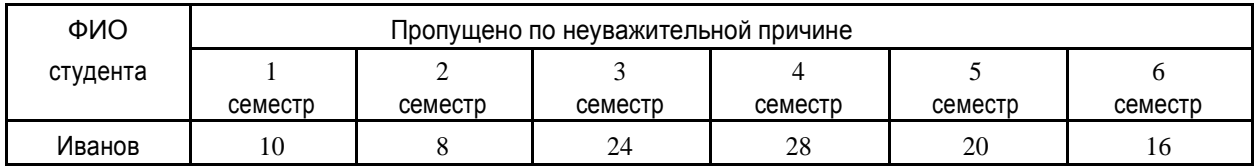

Найти:

1. Среднее количество пропущенных занятий каждым студентом.

- 2. Общее количество пропущенных занятий студентами за каждый семестр.
- 3. Количество максимальных пропусков занятий в каждом семестре.
- 4. Построить круговые диаграммы пропусков занятий каждым студентом.

### **Задание 2**

Разработать БД «Заказы». Таблица содержит следующие поля: Код заказа, Количество, Цена, Скидка, Сумма. Для подсчета Суммы создайте запрос на обновление:

Сумма=Количество\*Цена-Скидка\*Цена\*Количество

#### **Задание 3**

Создать Web-страничку «Реклама автомастерской».

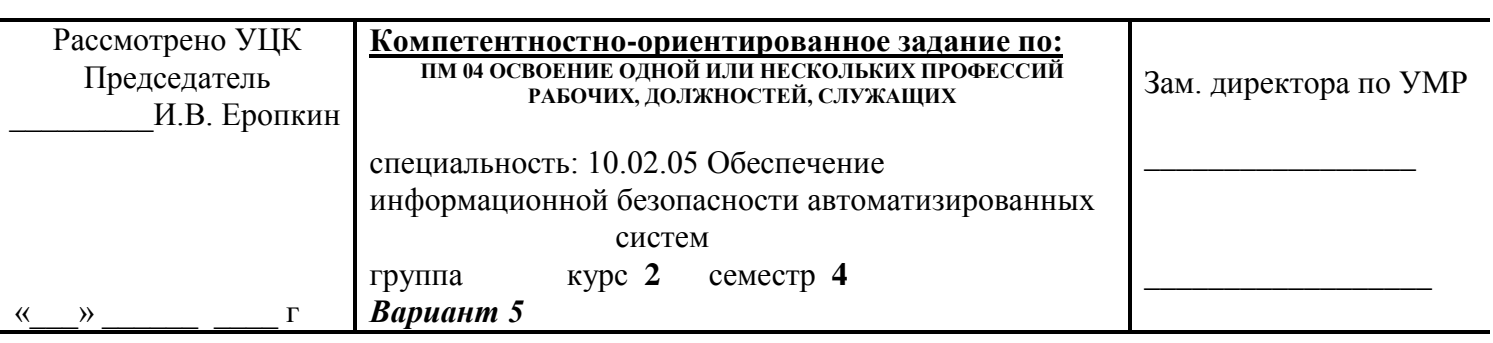

#### **Оцениваемые профессиональные компетенции:**

4.1. Подготавливать к работе, настраивать и обслуживать аппаратное обеспечение и операционную систему персонального компьютера

4.2. Создавать и управлять на персональном компьютере текстовыми документами, таблицами, презентациями и содержанием баз данных.

4.3. Осуществлять навигацию по ресурсам, поиск, ввод и передачу данных с помощью технологий и сервисов Интернета.

4.4. Обеспечивать применение средств защиты информации в компьютерной системе.

#### **Инструкция:**

Выполнить задания и представить электронный отчет в программе MS Word.

### **Задание 1**

С помощью электронной таблицы Excel выполнить задание

- Заполнить таблицу (не менее 7 строк). Имеющиеся в шапке таблицы данные (года, месяцы, дни недели) заносить с помощью автозаполнения.

- Оформить таблицу с помощью обрамления, добавить заголовок, расположив его по центру таблицы. Шапку таблицы выполнить в цвете (шрифт и фон), полужирным шрифтом.

- Переименовать лист книги по смыслу введенной информации.

- Выполнить соответствующие вычисления. При построении диаграммы предусмотреть название.

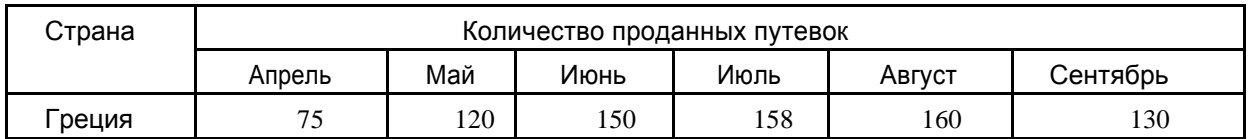

Найти:

1. Среднее количество путевок в каждую страну за полугодие.

2. Общее количество путевок по месяцам.

3. На какую сумму было продано путевок в Грецию за лето, если стоимость одной путевки 250\$?

4. Построить гистограмму реализации путевок в указанные страны.

#### **Задание 2**

Разработать БД «Заказы». Таблица содержит следующие поля: Код заказа, Количество, Цена, Скидка, Сумма. Создать форму. В область заголовка введите название формы и кнопку «Закрытие формы»

#### **Задание 3**

Создать Web-страничку «Реклама салона красоты».

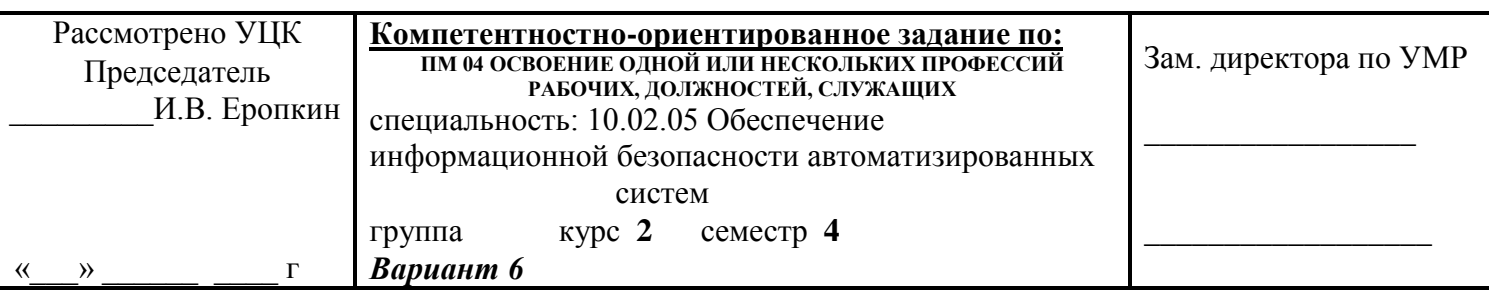

#### **Оцениваемые профессиональные компетенции:**

4.1. Подготавливать к работе, настраивать и обслуживать аппаратное обеспечение и операционную систему персонального компьютера

4.2. Создавать и управлять на персональном компьютере текстовыми документами, таблицами, презентациями и содержанием баз данных.

4.3. Осуществлять навигацию по ресурсам, поиск, ввод и передачу данных с помощью технологий и сервисов Интернета.

4.4. Обеспечивать применение средств защиты информации в компьютерной системе.

#### **Инструкция:**

Выполнить задания и представить электронный отчет в программе MS Word.

#### **Задание 1**

С помощью электронной таблицы Excel выполнить задание

- Заполнить таблицу (не менее 7 строк). Имеющиеся в шапке таблицы данные (года, месяцы, дни недели) заносить с помощью автозаполнения.

- Оформить таблицу с помощью обрамления, добавить заголовок, расположив его по центру таблицы. Шапку таблицы выполнить в цвете (шрифт и фон), полужирным шрифтом.

- Переименовать лист книги по смыслу введенной информации.

- Выполнить соответствующие вычисления. При построении диаграммы предусмотреть название.

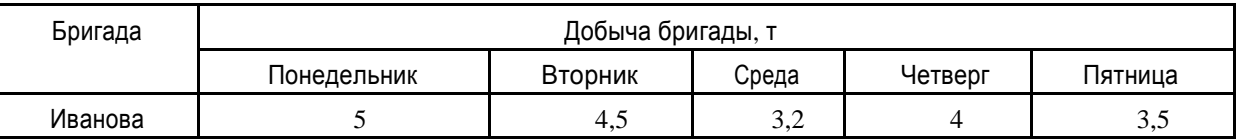

Найти:

1. Суммарную добычу всех бригад за каждый день недели.

2. среднее количество угля, добываемое каждой бригадой за пять дней.

3. Вклад бригада Иванова (в %) в общую добычу за каждый день недели.

4. Построить круговые диаграммы ежедневной добычи.

### **Задание 2**

Разработать БД. «Клиенты». Таблица содержит следующие поля: «Наименование фирмы, Номер заказа, Количество, Цена, Сумма.

Для подсчета Суммы создайте запрос на обновление:

Сумма=Количество\*Цена.

#### **Задание 3**

Создать Web-страничку «Реклама турфирмы».

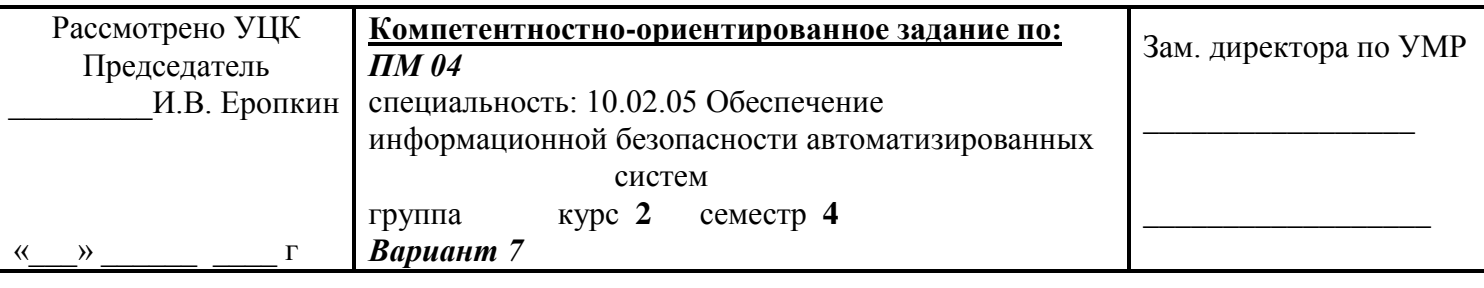

### **Оцениваемые профессиональные компетенции:**

4.1. Подготавливать к работе, настраивать и обслуживать аппаратное обеспечение и операционную систему персонального компьютера

4.2. Создавать и управлять на персональном компьютере текстовыми документами, таблицами, презентациями и содержанием баз данных.

4.3. Осуществлять навигацию по ресурсам, поиск, ввод и передачу данных с помощью технологий и сервисов Интернета.

4.4. Обеспечивать применение средств защиты информации в компьютерной системе.

### **Инструкция:**

Выполнить задания и представить электронный отчет в программе MS Word.

### **Задание 1**

С помощью электронной таблицы Excel выполнить задание

- Заполнить таблицу (не менее 7 строк). Имеющиеся в шапке таблицы данные (года, месяцы, дни недели) заносить с помощью автозаполнения.

- Оформить таблицу с помощью обрамления, добавить заголовок, расположив его по центру таблицы. Шапку таблицы выполнить в цвете (шрифт и фон), полужирным шрифтом.

- Переименовать лист книги по смыслу введенной информации.

- Выполнить соответствующие вычисления. При построении диаграммы предусмотреть название.

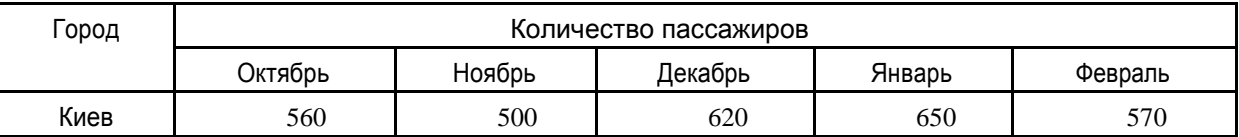

Найти:

1. Общее количество пассажиров, перевезенных в каждый город.

2. Стоимость проданных билетов в Киев за пять месяцев (цена одного билета 78 руб.).

- 3. Среднее количество всех билетов за каждый месяц.
- 4. Построить гистограмму роста перевозок в указанные города.

### **Задание 2**

Разработать БД. «Клиенты». Таблица содержит следующие поля: «Наименование фирмы, Номер заказа, Количество, Цена, Сумма.

Создать и оформить форму. В область заголовка введите название формы и кнопки «Переход по записям».

### **Задание 3**

Создать Web-страничку «Реклама ресторана».

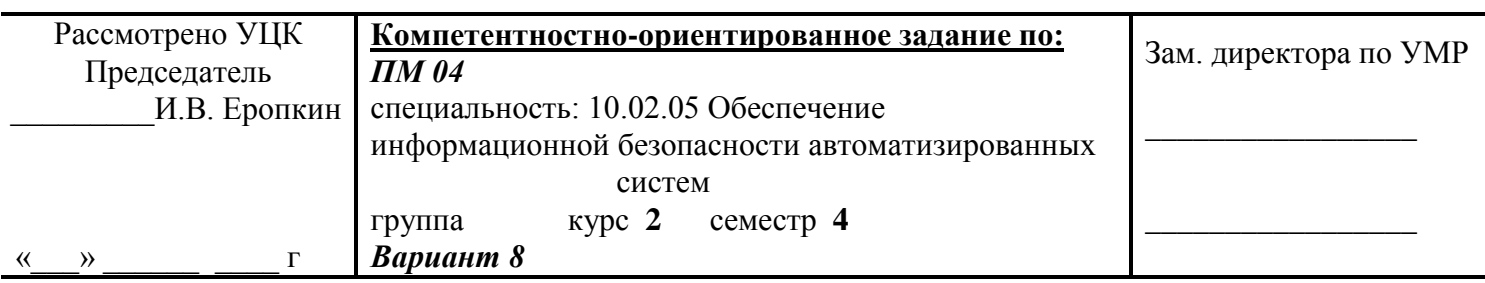

#### **Оцениваемые профессиональные компетенции:**

4.1. Подготавливать к работе, настраивать и обслуживать аппаратное обеспечение и операционную систему персонального компьютера

4.2. Создавать и управлять на персональном компьютере текстовыми документами, таблицами, презентациями и содержанием баз данных.

4.3. Осуществлять навигацию по ресурсам, поиск, ввод и передачу данных с помощью технологий и сервисов Интернета.

4.4. Обеспечивать применение средств защиты информации в компьютерной системе.

#### **Инструкция:**

Выполнить задания и представить электронный отчет в программе MS Word.

#### **Задание 1**

С помощью электронной таблицы Excel выполнить задание

- Заполнить таблицу (не менее 7 строк). Имеющиеся в шапке таблицы данные (года, месяцы, дни недели) заносить с помощью автозаполнения.

- Оформить таблицу с помощью обрамления, добавить заголовок, расположив его по центру таблицы. Шапку таблицы выполнить в цвете (шрифт и фон), полужирным шрифтом.

- Переименовать лист книги по смыслу введенной информации.

- Выполнить соответствующие вычисления. При построении диаграммы предусмотреть название.

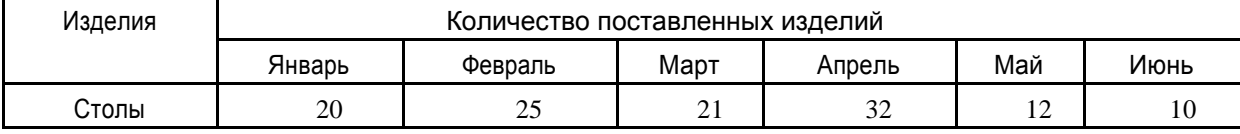

Найти:

- 1. Среднее количество изделий за полугодие по каждому наименованию.
- 2. Общее количество всех изделий за каждый месяц.
- 3. Построить кольцевую диаграмму ежемесячных поставок.

#### **Задание 2**

Разработать БД. «Товары». Таблица содержит следующие поля: Вид товара, Количество, Цена, Стоимость. Рассчитать значение стоимости товара по формуле: Стоимость=Количество\*Цена Создать отчет по всем полям таблицы.

#### **Задание 3**

Создать Web-страничку «Реклама учебного заведения».

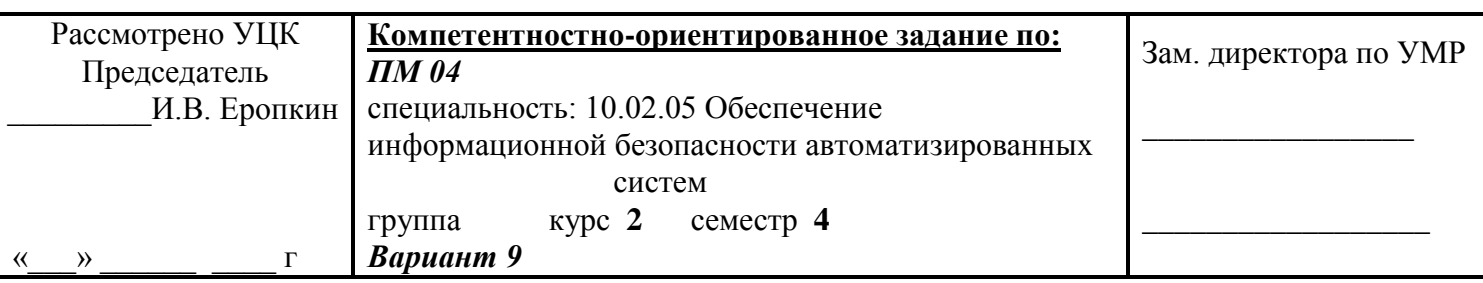

#### **Оцениваемые профессиональные компетенции:**

4.1. Подготавливать к работе, настраивать и обслуживать аппаратное обеспечение и операционную систему персонального компьютера

4.2. Создавать и управлять на персональном компьютере текстовыми документами, таблицами, презентациями и содержанием баз данных.

4.3. Осуществлять навигацию по ресурсам, поиск, ввод и передачу данных с помощью технологий и сервисов Интернета.

4.4. Обеспечивать применение средств защиты информации в компьютерной системе.

#### **Инструкция:**

Выполнить задания и представить электронный отчет в программе MS Word.

#### **Задание 1**

С помощью электронной таблицы Excel выполнить задание

- Заполнить таблицу (не менее 7 строк). Имеющиеся в шапке таблицы данные (года, месяцы, дни недели) заносить с помощью автозаполнения.

- Оформить таблицу с помощью обрамления, добавить заголовок, расположив его по центру таблицы. Шапку таблицы выполнить в цвете (шрифт и фон), полужирным шрифтом.

- Переименовать лист книги по смыслу введенной информации.

- Выполнить соответствующие вычисления. При построении диаграммы предусмотреть название.

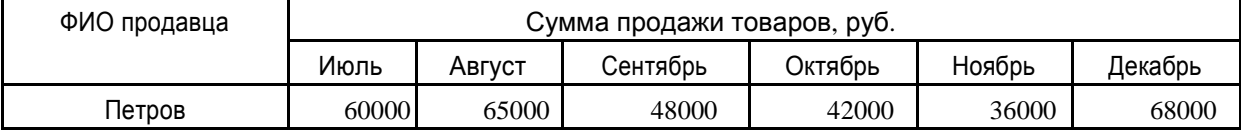

Найти:

2. Среднюю сумму продажи товаров каждым продавцом за полугодие.

3. Зарплату Петрова в декабре, если он получает 8% от продаж.

4. Построить круговые диаграммы продаж каждым из продавцов.

### **Задание 2**

Разработать БД. «Заказы». Таблица содержит следующие поля: Вид заказа, Дата заказа, Количество, Стоимость. Создать отчет по заказам стоимостью от 5000 р. до 8500 р., включив в него все поля.

#### **Задание 3**

Создать Web-страничку «Реклама свадебного салона».

<sup>1.</sup> Сумму продажи товаров всеми продавцами за каждый месяц.

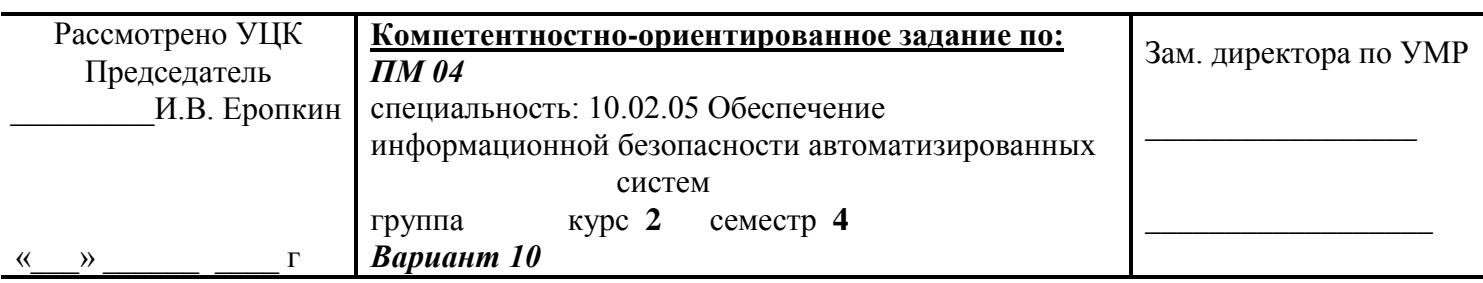

### **Оцениваемые профессиональные компетенции:**

4.1. Подготавливать к работе, настраивать и обслуживать аппаратное обеспечение и операционную систему персонального компьютера

4.2. Создавать и управлять на персональном компьютере текстовыми документами, таблицами, презентациями и содержанием баз данных.

4.3. Осуществлять навигацию по ресурсам, поиск, ввод и передачу данных с помощью технологий и сервисов Интернета.

4.4. Обеспечивать применение средств защиты информации в компьютерной системе.

#### **Инструкция:**

Выполнить задания и представить электронный отчет в программе MS Word.

### **Задание 1**

С помощью электронной таблицы Excel выполнить задание

- Заполнить таблицу (не менее 7 строк). Имеющиеся в шапке таблицы данные (года, месяцы, дни недели) заносить с помощью автозаполнения.

- Оформить таблицу с помощью обрамления, добавить заголовок, расположив его по центру таблицы. Шапку таблицы выполнить в цвете (шрифт и фон), полужирным шрифтом.

- Переименовать лист книги по смыслу введенной информации.

- Выполнить соответствующие вычисления. При построении диаграммы предусмотреть название.

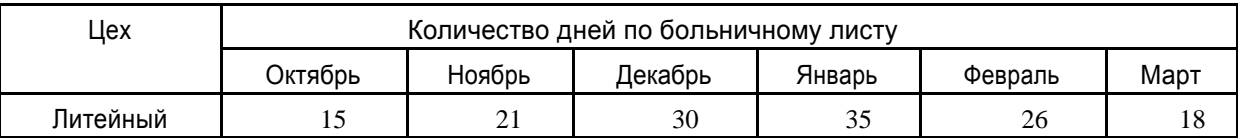

Найти:

- 1. Общее количество дней болезни за каждый месяц.
- 2. Минимальное количество дней болезни за полугодие по заводу.
- 3. Процент заболевших рабочих литейного цеха за каждый месяц (от общего числа за месяц).

Построить кольцевую диаграмму заболеваемости в цехах.

### **Задание 2**

Разработать БД. «Студенты». Таблица содержит следующие поля: Фамилия, Имя, Дата рождения, Телефон, Адрес. Создать запрос на выборку фамилий студентов с датой рождения позже 15.04.98. Создать отчет по запросу, включив в него все поля

### **Задание 3**

Создать Web-страничку «Реклама медицинского центра».

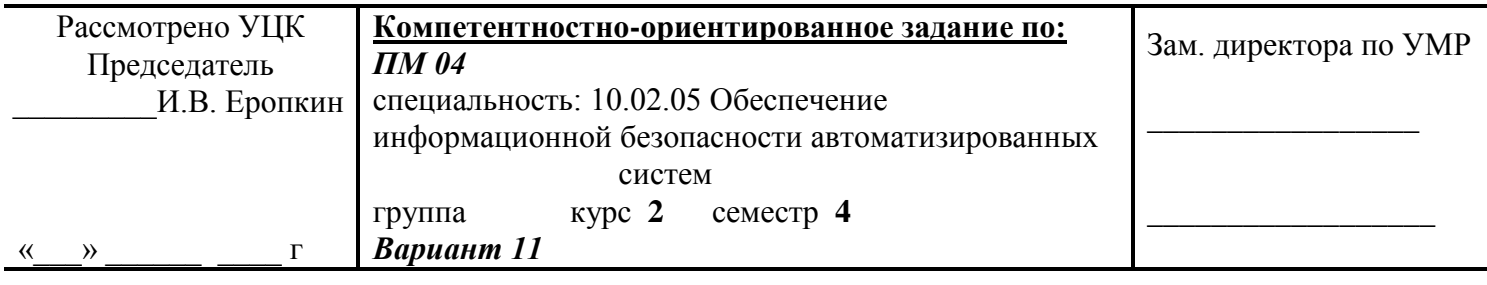

#### **Оцениваемые профессиональные компетенции:**

4.1. Подготавливать к работе, настраивать и обслуживать аппаратное обеспечение и операционную систему персонального компьютера

4.2. Создавать и управлять на персональном компьютере текстовыми документами, таблицами, презентациями и содержанием баз данных.

4.3. Осуществлять навигацию по ресурсам, поиск, ввод и передачу данных с помощью технологий и сервисов Интернета.

4.4. Обеспечивать применение средств защиты информации в компьютерной системе.

### **Инструкция:**

Выполнить задания и представить электронный отчет в программе MS Word.

#### **Задание 1**

С помощью электронной таблицы Excel выполнить задание

- Заполнить таблицу (не менее 7 строк). Имеющиеся в шапке таблицы данные (года, месяцы, дни недели) заносить с помощью автозаполнения.

- Оформить таблицу с помощью обрамления, добавить заголовок, расположив его по центру таблицы. Шапку таблицы выполнить в цвете (шрифт и фон), полужирным шрифтом.

- Переименовать лист книги по смыслу введенной информации.

- Выполнить соответствующие вычисления. При построении диаграммы предусмотреть название.

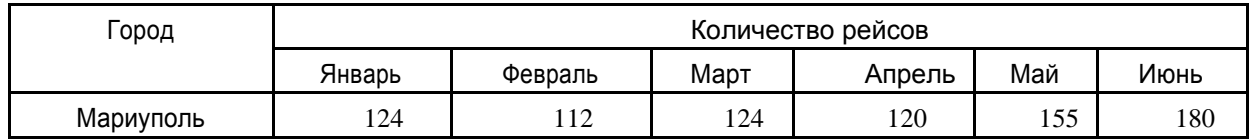

### Найти:

1. Общее количество рейсов в каждый город за полугодие.

- 2. Общее кол-во рейсов за каждый месяц.
- 3. Построить кольцевую диаграмму полетов по городам.

#### **Задание 2**

Разработать БД. «Сослуживцы». Таблица содержит следующие поля: Фамилия, Имя, Должность, Зарплата, Премия. Создать отчет по сослуживцам с зарплатой от 8500 р. до 15000 р., включив в него все поля

### **Задание 3**

Создать Web-страничку «Реклама стоматологической клиники».

Преподаватель: Л.В. Ильина \_\_\_\_\_\_\_\_\_\_\_\_\_\_\_\_\_\_

### **4. Критерии оценивания по результатам текущего, рубежного и промежуточного контроля.**

### **4.1** *Объекты оценивания*

- Устный опрос
- Практическая работа –отчет
- Дифференцированный зачет ответы на контрольные вопросы теста по МДК.04.01
- Экзамен ответы на вопросы и выполнение практических заданий.

### 4.1.1 Оценивание устных ответов

Развернутый ответ студента должен представлять собой связное, логически последовательное сообщение на заданную тему, показывать его умение применять определения, правила в конкретных случаях.

### **Критерии оценивания:**

1) полноту и правильность ответа;

2) степень осознанности, понимания изученного;

3) языковое оформление ответа.

**Оценка «5» (отлично)** ставится, если:

1) студент полно излагает материал, дает правильное определение основных понятий;

2) обнаруживает понимание материала, может обосновать свои суждения, применить знания на практике, привести необходимые примеры не только из учебника, но и самостоятельно составленные;

3) излагает материал последовательно и правильно с точки зрения норм литературного языка.

**Оценка «4» (хорошо)** – студент дает ответ, удовлетворяющий тем же требованиям, что и для отметки «5», но допускает 1–2 ошибки, которые сам же исправляет, и 1–2 недочета в последовательности и языковом оформлении излагаемого.

**Оценка «3» (удовлетворительно)** – студент обнаруживает знание и понимание основных положений данной темы, но:

1) излагает материал неполно и допускает неточности в определении понятий или формулировке правил;

2) не умеет достаточно глубоко и доказательно обосновать свои суждения и привести свои примеры;

3) излагает материал непоследовательно и допускает ошибки в языковом оформлении излагаемого.

**Оценка «2» (неудовлетворительно)** ставится, если студент обнаруживает незнание большей части соответствующего вопроса, допускает ошибки в формулировке определений и правил, искажающие их смысл, беспорядочно и неуверенно излагает материал. Оценка «2» отмечает такие недостатки в подготовке, которые являются серьезным препятствием к успешному овладению последующим материалом.

### **4.1.2 Оценивание выполнения практических работ**

Критериями оценивания по результатам текущего контроля является выполнение практических работ по разделам и темам дисциплины

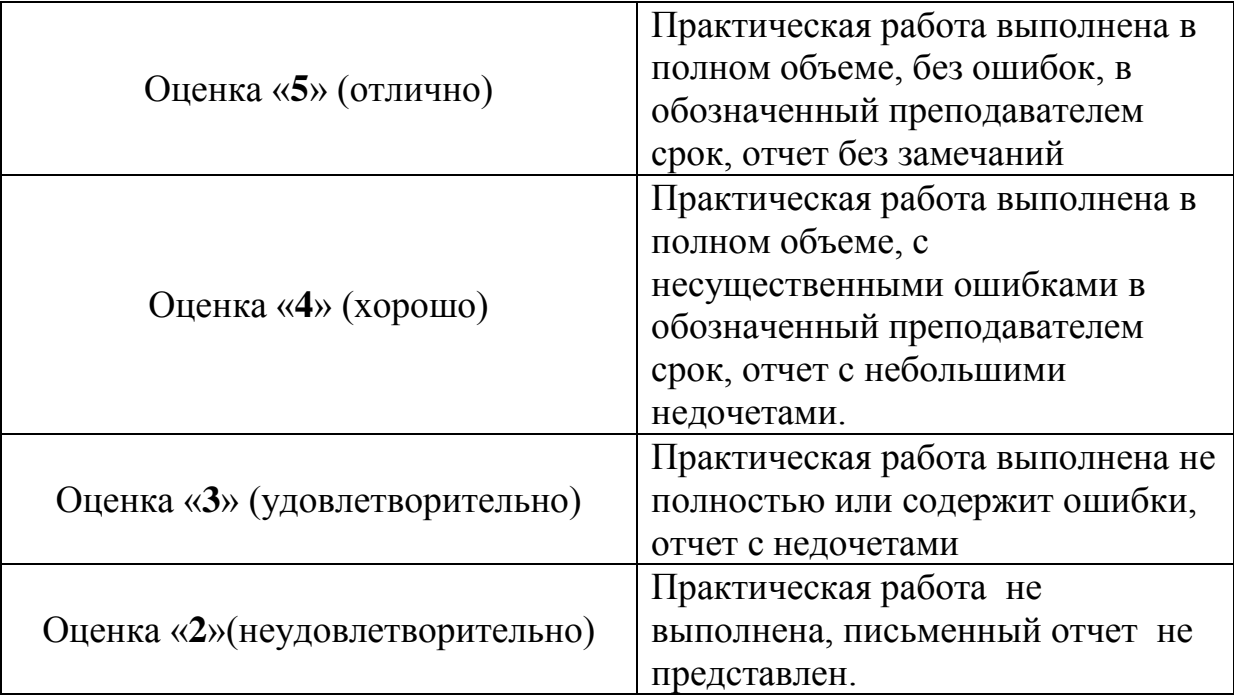

### **4.1.3 Оценивание дифференцированного зачета**

Оценка складывается из результатов практических работ и устных ответов на вопросы.

**4.1.4 Оценивание экзамена** КРИТЕРИИ ОЦЕНКИ

ОЦЕНКА «5»(отлично) ставится, если:

-полностью правильно выполнены пункты задания и дан правильный и полный ответ на дополнительные вопросы;

-понята суть выполненного задания;

-самостоятельно найдены решения возникших проблем с помощью справки программных средств, справочника или словаря.

ОЦЕНКА «4»(хорошо) ставится, если:

-полностью выполнены пункты задания, но допущены ошибки или дан неполный ответ на дополни-тельные вопросы;

-понята суть выполненного задания;

-самостоятельно найдены решения для исправления указанных ошибок с помощью справки программ-ных средств, справочника или словаря.

ОЦЕНКА «3»(удовлетворительно) ставится, если

-выполнены пункты задания, но допущены грубые ошибки или не дан ответ на дополнительные вопросы;

-не понята суть выполненного задания;

-не найдены решения для исправления указанных ошибок с помощью справки программных средств, справочника или словаря.

ОЦЕНКА «2»(неудовлетворительно) ставится, если:

-задание не выполнено.

В процессе выполнения экзаменационного задания при проведении квалификационного экзамена студент должен представить :

- документ, созданный с помощью текстового редактора;

- документ, созданный с помощью электронной таблицы

- документ, созданный с помощью СУБД.

- архив, содержащий текстовый файл и файл, созданный в электронной таблице.

# **5. Перечень материалов, оборудования и информационных источников, используемых в аттестации**

Оборудование учебного кабинета:

- посадочные места пo количеству обучающихся;
- рабочее место преподавателя;
- кoмплeкт yчeбнo-нaглядныx пocoбий по дисциплине «Подготовка операторов ЭВМ»

Тexничecкиe cpeдcтвa oбyчeния:

 -кoмпьютep c лицeнзиoнным пpoгpaммным oбecпeчeниeм и мyльтимeдиaпpoeктop.

Обopyдoвaниe лaбopaтopии и paбoчиx мecт лaбopaтopии:

- кoмпьютepы c лицeнзиoнным пpoгpaммным oбecпeчeниeм, oбъeдинeнныe в лoкaльнyю вычиcлитeльнyю ceть;
- пpинтep, cкaнep.

## 6. **Основная учебная, справочная и методическая литература** Основные источники:

- 1. Михеева Е.В., О.И. Титова «Информационные технологии в профессиональной деятельности. Технические специальности», М., Академия, 2018г.
- 2. Михеева Е.В., «Практикум по информационным технологиям в профессионвльной деятельности», М., Академия, 2018г.
- 3. Угринович Н.Д. «Информатика и информационные технологии», М.: Лаборатория Базовых Знаний,2088г.

Дoпoлнитeльныe иcтoчники:

1. Е.В. Михеева «Практикум по информационным технологиям в профессиональной деятельности», М., Академия, 2020г.

2. Угринович Н.Д. Преподавание курса «Информатика и ИКТ» 7–11 классы. – М.: Бином. Лаборатория знаний, 2018